## XPリーダーの設定マニュアル

## 作 成:寺 岡 善 隆

編 集:中島幸喜・町中道子

## 作成日:2 0 0 5 年 7 月

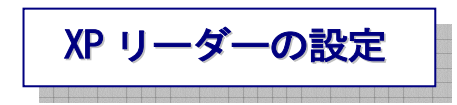

XPリーダーの設定画面を開くと、「音声」・「なめらか読み」・「カレット移動時の読み」・ 「かな漢字変換時の読み」・「全般」・「エクセルの読み」・「6点入力」・「点字ディスプレー」 の項目があります。

最初のフォーカスは「音声のタブ」にありますので、

[Tab キー]で各項目をたどり「音声」の設定を行なってください。

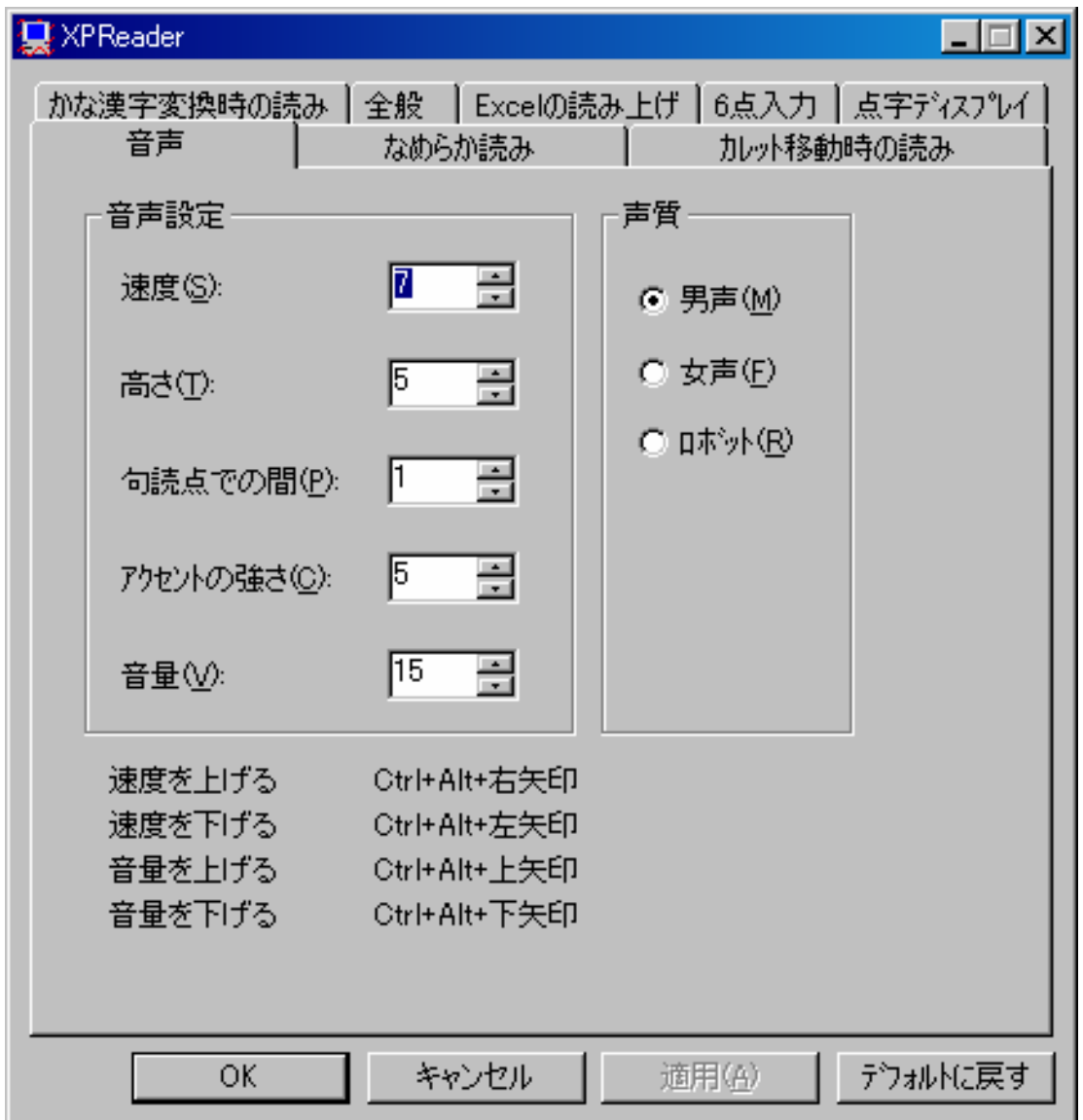

- ¾ 速度:のエディット 7
- ▶ 高さ:のエディット 5
- ¾ 句読点での間:のエディット 1
- ¾ アクセントの強さ:のエディット 5
- ▶ 音量:のエディット 15
- ▶ 声質のラジオボタン 男声
- ¾ OKのプッシュボタン
- ¾ キャンセルのプッシュボタン
- ¾ デフォルトに戻すのプッシュボタン

なめらか読みの設定

変更したときには「適用」で[Enter]し[Tab キー]で「音声のタブ」まで行き、

右矢印キーを一度押し「なめらか読みのタブ」に移り、[Tab キー]で各項目をたどり、

「なめらか読み」の設定を行なってください。

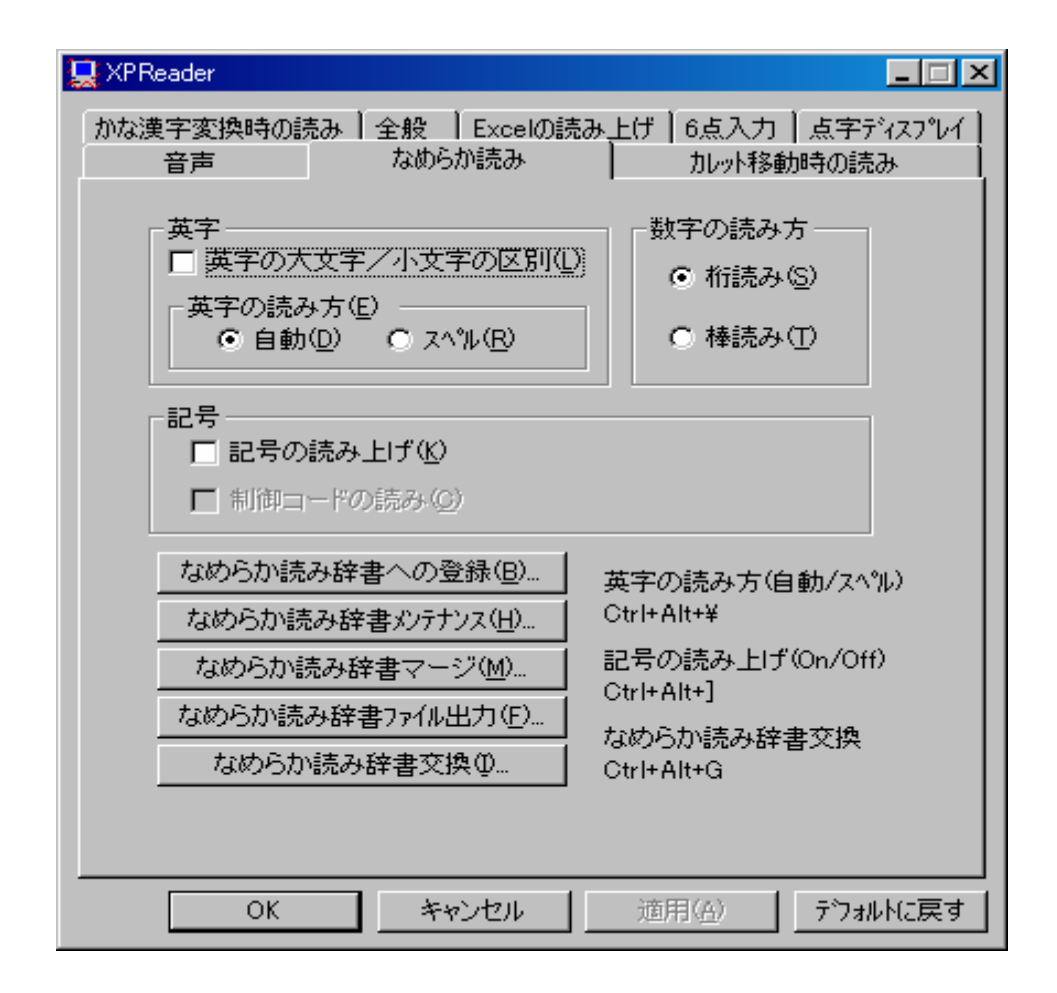

- 英字の大文字/小文字の区別のチェックボックス チェック なし
- 英字の読み方のラジオボタン 自動
- 数字の読み方のラジオボタン 桁読み
- 記号の読み上げのチェックボックス チェック なし
- なめらか読み辞書への登録 ピッピッピのプッシュボタン
- なめらか読み辞書メンテナンス ピッピッピのプッシュボタン
- なめらか読み辞書マージ ピッピッピのプッシュボタン
- なめらか読み辞書ファイル出力 ピッピッピのプッシュボタン
- なめらか読み辞書交換 ピッピッピのプッシュボタン
- OKのプッシュボタン
- キャンセルのプッシュボタン
- デフォルトに戻すのプッシュボタン

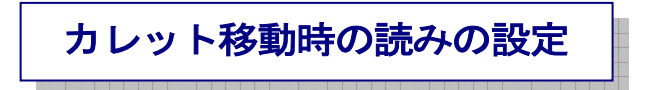

変更したときには「適用」で[Enter]し[Tab キー]で「なめらか読みのタブ」まで行き、

右矢印キーを一度押し「カレット移動時の読みのタブ」に移り、

[Tab キー]で各項目をたどり「カレット移動時の読み」の設定を行なってください。

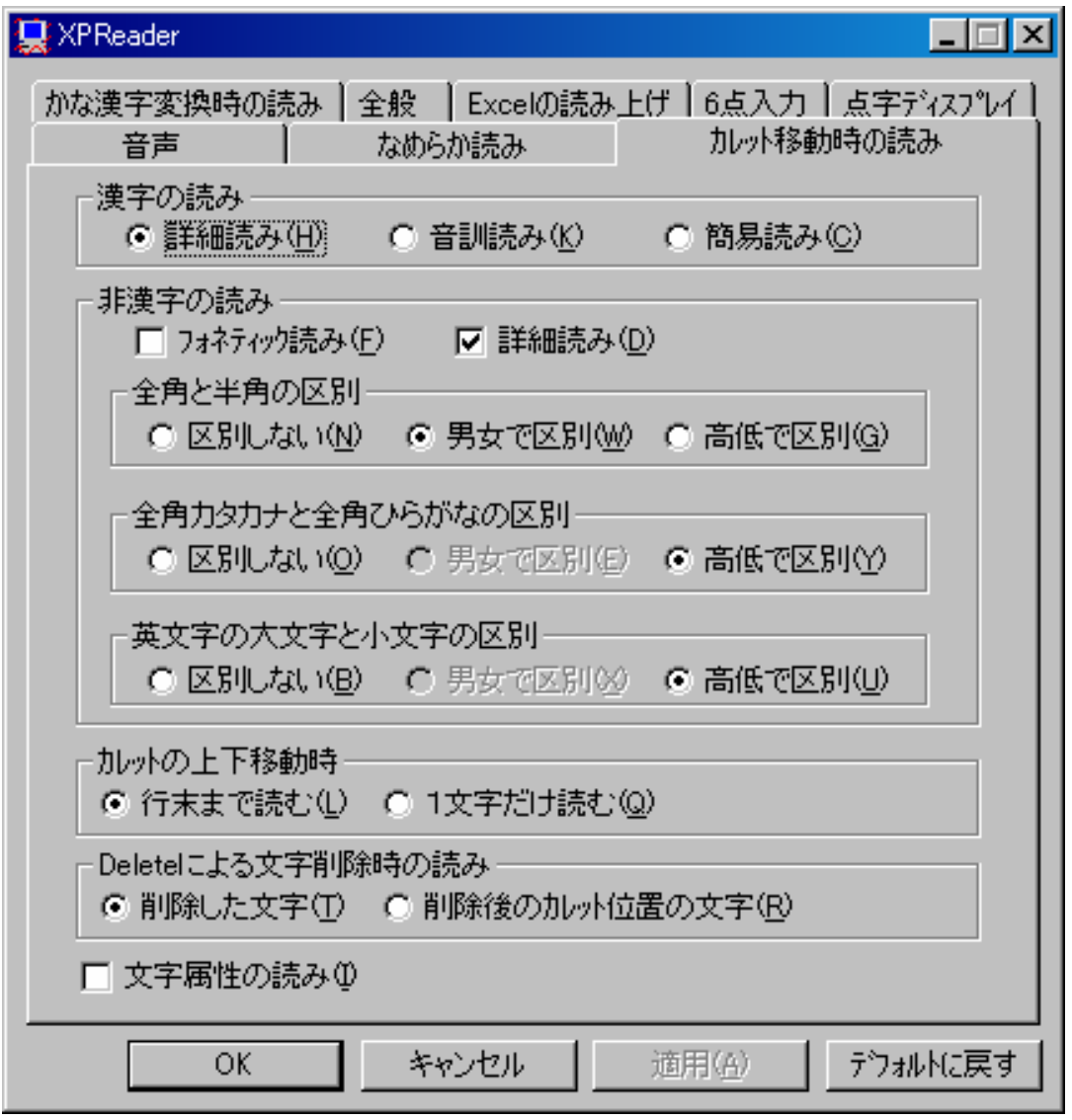

▶ 漢字の読みのラジオボタン 詳細読み

- フォネティック読みのチェックボックス チェック なし
- 詳細読みのチェックボックス チェック
- ▶ 全角と半角の区別のラジオボタン 男女で区別
- 全角カタカナと全角ひらがなの区別のラジオボタン 高低で区別
- 英文字の大文字と小文字の区別のラジオボタン 高低で区別
- カレットの上下移動時のラジオボタン 行末まで読む
- Delete による文字削除時の読みのラジオボタン 削除した文字
- ▶ 文字属性の読みのチェックボックス チェック なし
- OKのプッシュボタン
- キャンセルのプッシュボタン
- デフォルトに戻すのプッシュボタン

かな漢字変換時の読み の設定

変更したときには「適用」で[Enter]し[Tab キー]で「カレット移動時の読みのタブ」まで行き、 右矢印キーを一度押し「かな漢字変換時の読みのタブ」に移り、

[Tab キー]で各項目をたどり「かな漢字変換時の読み」の設定を行なってください。

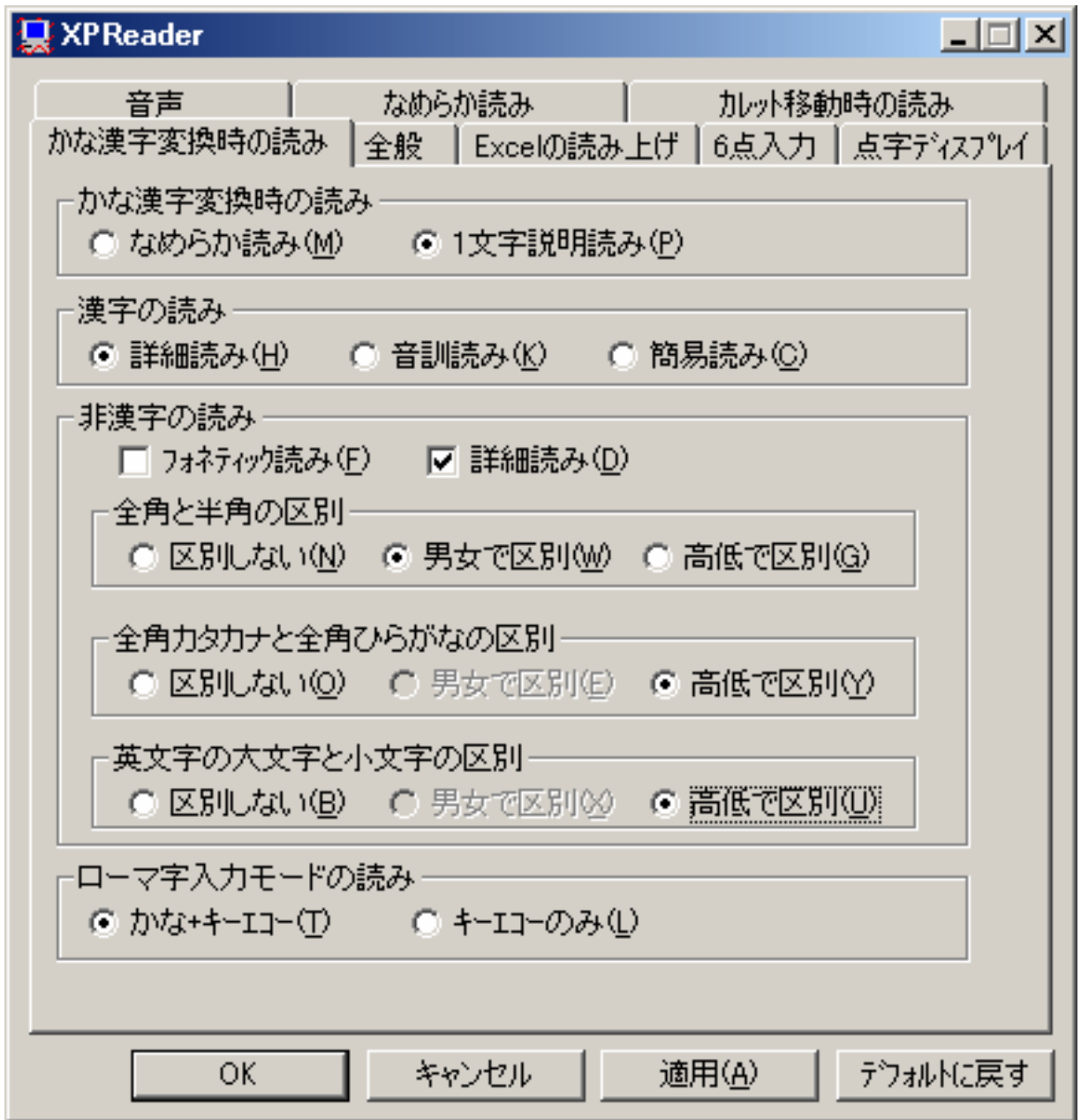

- かな漢字変換時の読みのラジオボタン 1 文字説明読み
- 漢字の読みのラジオボタン 詳細読み
- フォネティック読みのチェックボックス チェック なし
- 詳細読みのチェックボックス チェック
- ▶ 全角と半角の区別のラジオボタン 男女で区別
- 全角カタカナと全角ひらがなの区別のラジオボタン 高低で区別
- 英文字の大文字と小文字の区別のラジオボタン 高低で区別
- ローマ字入力モードの読みのラジオボタン かな+キーエコー
- OKのプッシュボタン
- キャンセルのプッシュボタン
- デフォルトに戻すのプッシュボタン

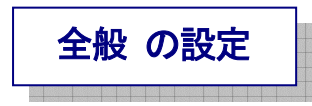

変更したときには「適用」で[Enter]し[Tab キー]で「かな漢字変換時の読みのタブ」まで行き、 右矢印キーを一度押し「全般のタブ」に移り、[Tab キー]で各項目をたどり、

「全般」の設定を行なってください。

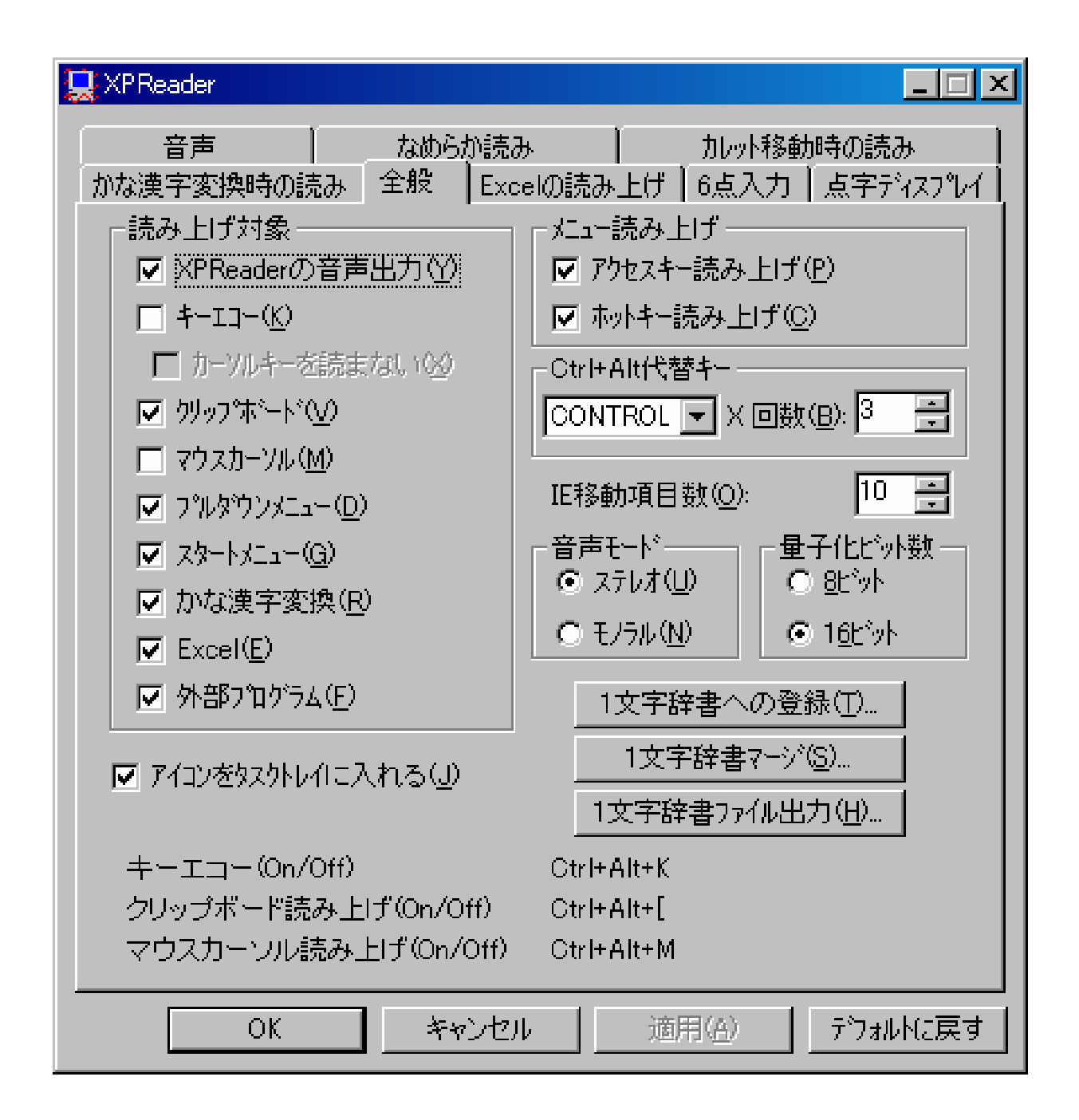

- XPReader の音声出力のチェックボックス チェック
- キーエコーのチェックボックス チェック なし
- クリップボードのチェックボックス チェック
- マウスカーソルのチェックボックス チェック なし
- プルダウンメニューのチェックボックス チェック
- スタートメニューのチェックボックス チェック
- かな漢字変換のチェックボックス チェック
- Excel のチェックボックス チェック
- 外部プログラムのチェックボックス チェック
- アイコンをタスクトレイに入れるのチェックボックス チェック
- アクセスキー読み上げのチェックボックス チェック
- ホットキー読み上げのチェックボックス チェック
- Ctrl+Alt 代替キーのコンボボックス CONTROL
- X 回数:のエディット 3
- E 移動項目数:のエディット 10
- 音声モードのラジオボタン ステレオ
- 量子化ビット数のラジオボタン 16 ビット
- ▶ 1 文字辞書への登録 ピッピッピのプッシュボタン
- ▶ 1 文字辞書マージ ピッピッピのプッシュボタン
- 1 文字辞書ファイル出力 ピッピッピのプッシュボタン
- OKのプッシュボタン
- キャンセルのプッシュボタン
- デフォルトに戻すのプッシュボタン

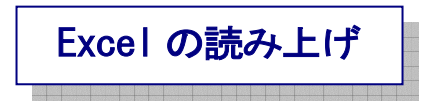

変更したときには「適用」で[Enter]し[Tab キー]で「全般のタブ」まで行き、

右矢印キーを一度押し「Excel の読み上げのタブ」に移り、

[Tab キー]で各項目をたどり「Excel の読み上げ」の設定を行なってください。

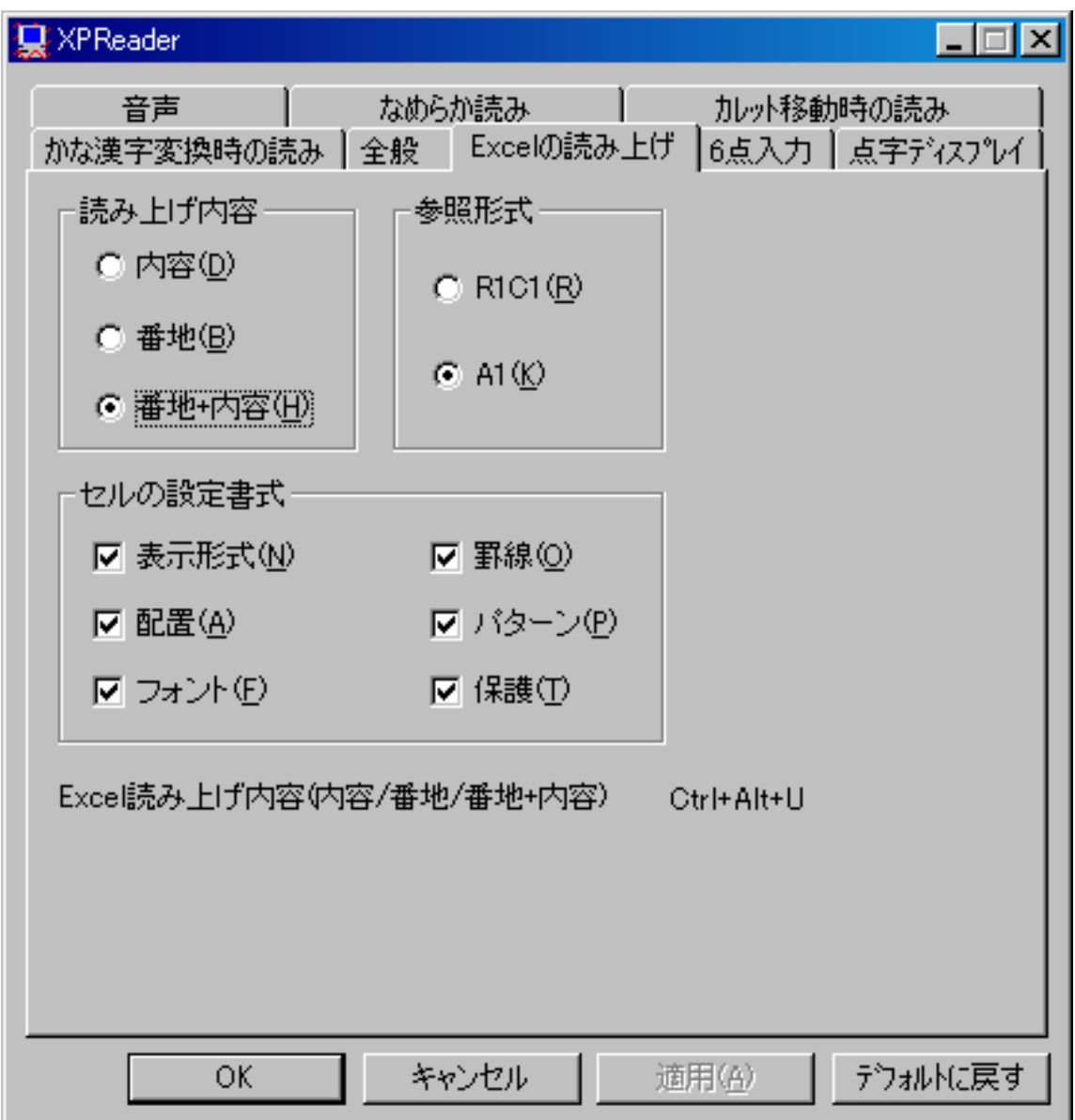

- 読み上げ内容のラジオボタン 番地+内容
- 参照形式のラジオボタン A1
- 表示形式のチェックボックス チェック
- 配置のチェックボックス チェック
- フォントのチェックボックス チェック
- 罫線のチェックボックス チェック
- パターンのチェックボックス チェック
- 保護のチェックボックス チェック
- OKのプッシュボタン
- キャンセルのプッシュボタン
- デフォルトに戻すのプッシュボタン

変更したときには「適用」で[Enter]し、さらに「OK」で[Enter]すると、XPリーダーの設定は終わ り、XPリーダーの設定画面は閉じます。

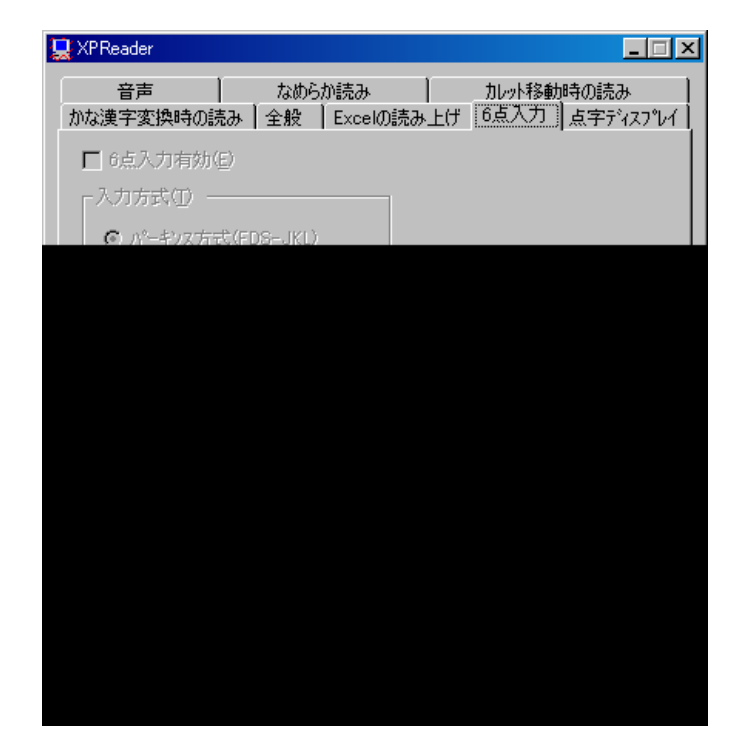

なお、「6点入力のタブ」・「点字ディスプレーのタブ」のところは、

XPリーダー5.0以降では点字入力の使用はできませんので、設定の必要はありません。

参考までに、項目だけを書いておきます。

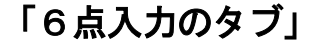

- ▶ OKのプッシュボタン
- ¾ キャンセルのプッシュボタン
- ¾ デフォルトに戻すのプッシュボタン

## 「点字ディスプレーのタブ」

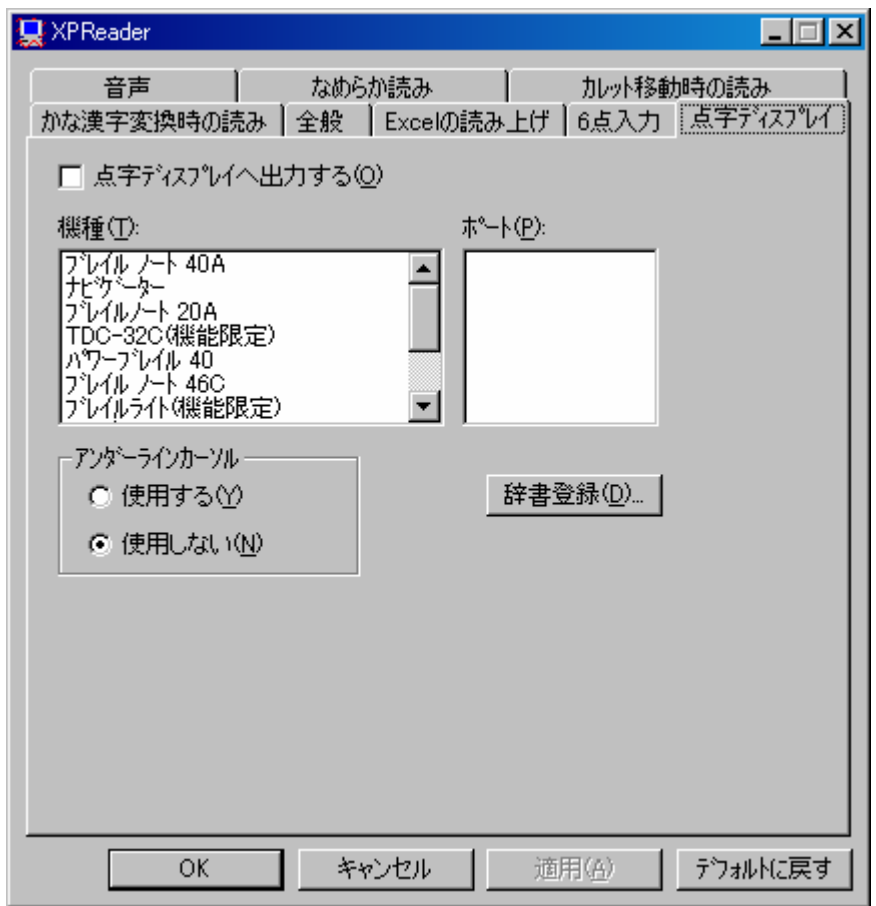

- ¾ 点字ディスプレイへ出力するのチェックボックス チェック なし
- ¾ 機種:のリストボックス ブレイル ノート 40A
- ¾ ポート:のリストボックス
- ¾ アンダーラインカーソルのラジオボタン 使用しない
- ▶ 辞書登録 ピッピッピのプッシュボタン
- ¾ OKのプッシュボタン
- ¾ キャンセルのプッシュボタン
- ¾ デフォルトに戻すのプッシュボタン

チェックの[on off]の切替は、[Space キー]で行なってください。

ラジオボタンのところは、上下矢印キーで項目を選択してください。

なお、この設定は、あくまで私(寺岡)が行なっているものです。

個々の使用者に合わせ、使用者が使い易い設定があれば使用者に合わせて、設定を行なわれてください。